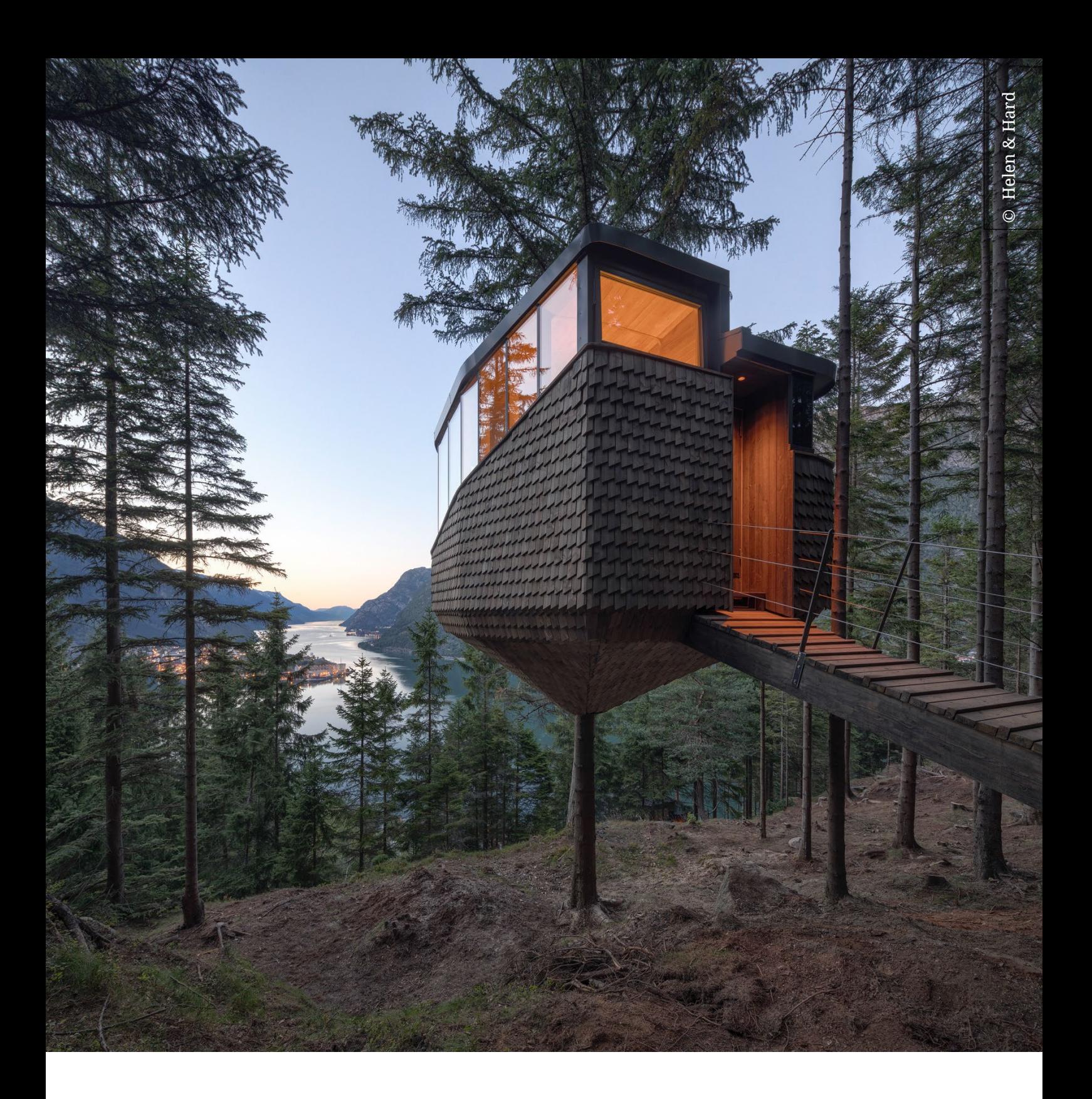

# Solibri - felsökning och lösningar

2023-08-22

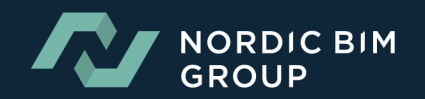

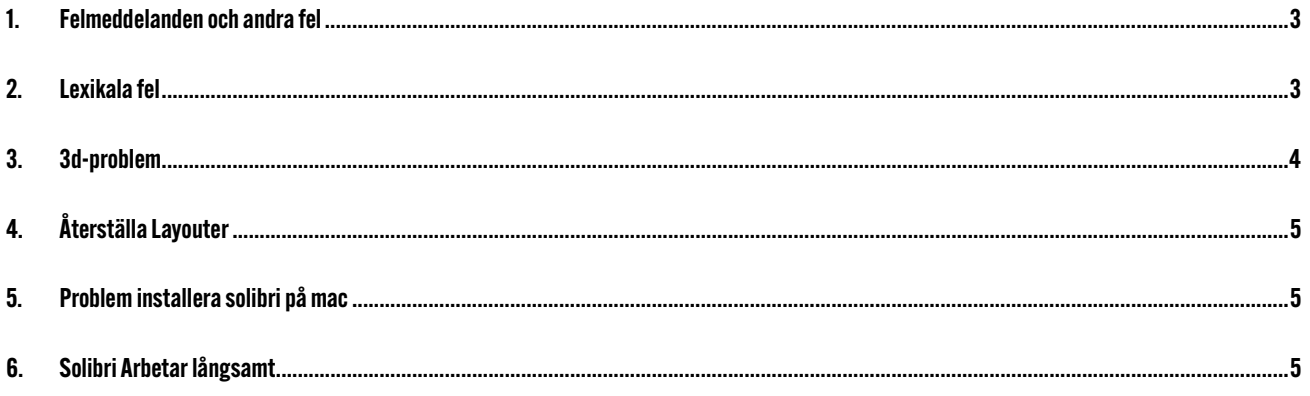

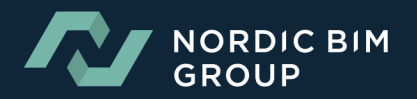

## <span id="page-2-0"></span>1.FELMEDDELANDEN OCH ANDRA FEL

1. Error: **"Cannot invoke "java.security.cert.X509Certificate.getPublicKey()" Because "" is null"**

Lösning: Det här felet visas vanligtvis när Solibri inte kan komma åt våra servrar.

- Se till att brandväggen tillåter dessa adresser: [https://help.solibri.com/hc/en](https://help.solibri.com/hc/en-us/articles/1500005246021-Firewall-Settings)[us/articles/1500005246021-Firewall-Settings](https://help.solibri.com/hc/en-us/articles/1500005246021-Firewall-Settings)
- Ta bort mappen .solibri från C:\Users\%userprofile%
- 2. Error: **"Connection to Solibri server needed"**

Lösning: Kontrollera att proxyinställningarna är okej: [https://help.solibri.com/hc/en](https://help.solibri.com/hc/en-us/articles/4541859176599-Proxy-Server-Settings)[us/articles/4541859176599-Proxy-Server-Settings](https://help.solibri.com/hc/en-us/articles/4541859176599-Proxy-Server-Settings) Se också till att brandväggen inte blockerar åtkomst till våra servrar.

3. Error: **"No client response"**

Lösning: Ta bort mappen .solibri från C:\Users\%userprofile%

4. Error: **Unable to connect to the BCF servers**

Lösning: Problemet orsakas av att Solibri inte kan ansluta till SSC eller licensieringsservern.

- Användaren bör se till att de inte använder proxyinställningar i Solibri som inte har konfigurerats av deras IT.
- Kontrollera också att internetanslutningen är stabil.
- Lösningen är att ta bort .solibri-mappen och starta om solibri

## <span id="page-2-1"></span>2.LEXIKALA FEL

1. Error: "Reading of IFC model failed"

Lösningar:

- Ändra IFC-filens importinställningar till UTF-8 och försök igen. (Ändra teckenuppsättningen till UTF-8. Det kan ändras i Solibri, Settings > IFC Import settings. Därefter måste Solibri startas om.)
- Det kan vara så att filen sparades med UTF-8 utan Byte Order Mark (BOM). När det sparas med denna kodning förstås inte några av specialtecknen av Solibri.

Här är också en hjälpcenterartikel om IFC read errors: [https://help.solibri.com/hc/en](https://help.solibri.com/hc/en-us/articles/4412358702743-How-to-resolve-IFC-read-errors-in-Solibri)[us/articles/4412358702743-How-to-resolve-IFC-read-errors-in-Solibri](https://help.solibri.com/hc/en-us/articles/4412358702743-How-to-resolve-IFC-read-errors-in-Solibri)

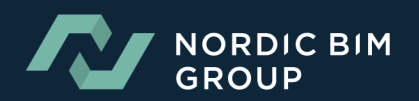

## <span id="page-3-0"></span>3.3D-PROBLEM

Problem: 3D-vyn är tom/kraschar relaterad till 3D

#### Lösningar:

- 1. Uppdatera GPU-drivrutiner
- 2. Om en dockningsstation används, uppdatera även dess drivrutiner.
- 3. Prioritera en GPU när användaren har två av dem:

Prioritera användningen av NVIDIA i Windows

- **Settings** > **System** > **Display.**
- Bläddra ner och välj **Graphics Settings.**
- Välj en app att ställa in inställningar för: **Desktop app.**
- **Browse**, och sök efter Solibri.exe.
- När du har valt programvaran klickar du på den i grafikinställningarna och klickar på **Options**.
- Välj **High Performance**.
- $\leftarrow$ Settinas
- ⋒ Graphics settings

Hardware-accelerated GPU scheduling

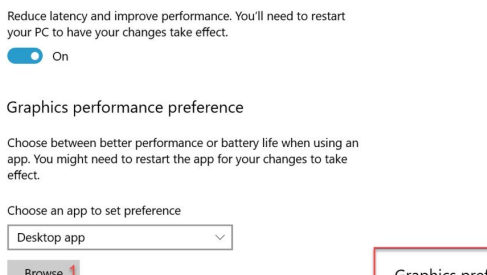

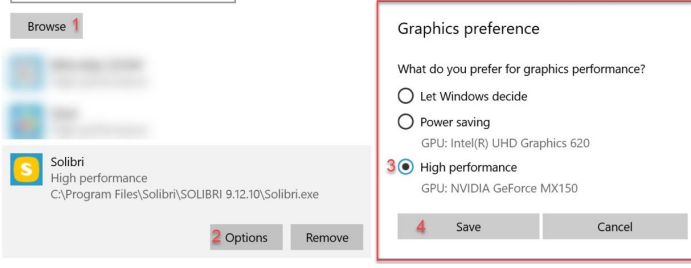

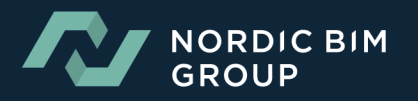

# <span id="page-4-0"></span>4.ÅTERSTÄLLA LAYOUTER

När du står inför detta problem, med utelämnade namn;

INFORMATION TAKE... BCF LIVE CONNEC...  $M_{\bullet}$ ...

Gå till Solibri > File > Settings > Layouts, och klicka på "Restore" knappen (Detta återställer din nuvarande layout)

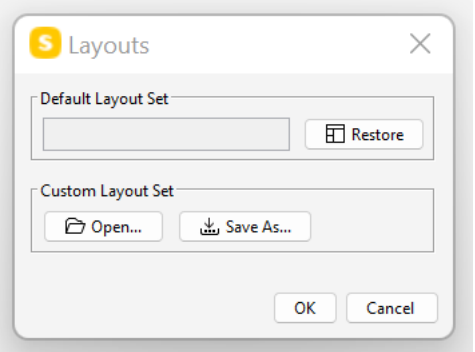

## <span id="page-4-1"></span>5.PROBLEM INSTALLERA SOLIBRI PÅ MAC

Det finns ett olyckligt fel som orsakar detta problem: Du kan inte installera Solibri på Mac, om mörkt läge "dark mode" är aktiverat.

Lösning: Växla till ljust läge under installationen. Därefter kan du växla tillbaka till mörkt läge.

## <span id="page-4-2"></span>6.SOLIBRI ARBETAR LÅNGSAMT

### **Dessa saktar ner Solibri:**

- 1. Stort antal små föremål eller komplicerade komponenter.
- 2. Lägga till PDF-filer i Solibri.
- 3. Användningen av flera hierarkiska regler.
- 4. Kvaliteten på IFC-filen.
- 5. Den version av redigeringsverktygen och IFC-exportörerna som används (äldre versioner kan innehålla skadliga buggar)
- 6. För stort värde i ritade objekt (File -> Settings -> 3D -> Performance (tab) -> Objects Drawn).

### **För att förbättra hastigheten vid "checking":**

- 1. Kontrollera parametrarna för reglerna (vilket gör filtren mer exakta/strikta).
- 2. Undvik stora mängder små föremål eller komplicerade komponenter.
- 3. Om det finns en regel som tydligt tar lång tid, dubbelkolla parametrarna och försök att förbättra dem.

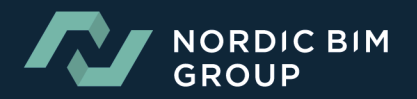